z الكلمات ومُصمّم خصيصًا ألداء مهام معاجلة النصوص املختلفة، مثل هو أحد البرامج الموفرة ضمن حزمته أوفيس وهو مخصص لمعالجتير الكلمات وحبيث يتيح إدخال الكلمات بصيغة إلكرتونية على وثائق افتراضية ومن ثمرمعالجنها وإخراجها بالشكل المطلوب حسب حاجة املستخدم حبيث ميكن طباعتها على طالئح ورقية أو إبقائها على صيغتها اإللكرتونية، وهو من أهم الربامج اليت أنتجتها شركة  **Microsoft** األمريكية ملعاجلة النصوص. ويشار إليه ببساطة باسم **Word**الذي يعترب تطبيق متطوّر ملعاجلة الكتابة والتحرير والطباعة من املعلومات النصية، حبيث يسمح بالتحكّم الكايف يف إنشاء وعرض العمل املطبعي، كما يوفّر  **Word Microsoft**أيضًا تسهيالت للتصميم اجلرافيكي األساسي وتقرير إحصائي للمستند ومهام التدقيق اإلمالئي والنحوي، وهذه امليزات والتسهيالت األخرى العديدة اليت يوفرها **Word** جتعله متميزًا بني برامج معاجلة الكلمات، فضالً عن إحداث فرق بينها وبني األجهزة امليكانيكية األخرى ملعاجلة النصوص.

#### Microsoft Office Word

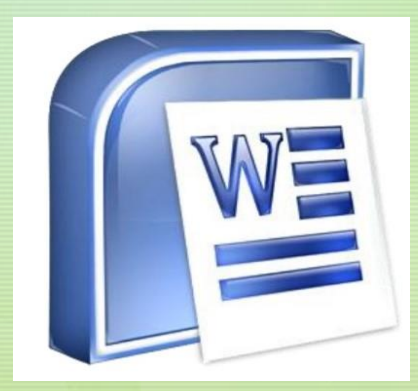

#### **MICROSOFT OFFICE WORD**

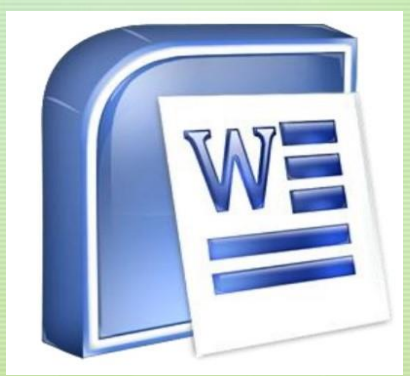

- مميزات برنامج معاجل النصوص -1 إمكانية تغري أنواع اخلطوط يف الورقة الواحدة كذلك شكل الكتابة وحجم اخلط
- z -2 إمكانية ادراج صورة **–** رسم هندسي **–** رمز **–** تعليق- وصلة ملوقع االنرتنت -3 إمكانية ادراج جدول وتعديل مساحات اخلانات وشكل اخلط وطريقة الكتابة )افقية او رأسية( -4 إمكانية القص واللصق ومن مكان اىل اخر سواء كان داخل ورقة العمل نفسها او ورقة عمل أخرى -5 ميكن وضع إطار للمستند او للفقرة -6 ميكن استخدام العالمات املائية للمستند -7 ميكن استخدام اخللفيات امللونة والقوالب املدرجة مع الربنامج والتعديل مبا يالئم حاجة املستخدم

# **MICROSOFT OFFICE WORD**

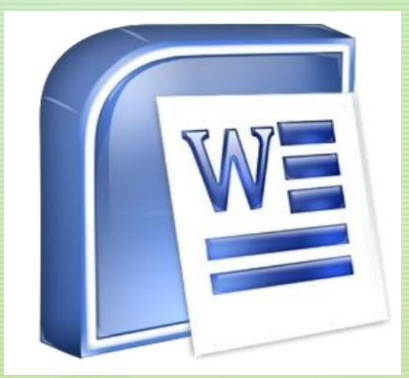

## **خصائص برنامج معاجل النصوص**

z -1 التدقيق اإلمالئي والنحوي**.** -2 إعداد صفحة الكتابة مثل ضبط اهلوامش واجتاه الورقة وحجم الورق وخيارات الطباعة وعمل صفحات متعددة وهوامش معكوسة**.** -3 تنفيذ منط أو تنسيق على املستند مثل: حماذاة نص، حجم اخلط، نوع اخلط، لون النص، لون خلفية وغريها**.** -4 إدراج: صور، أشكال تلقائية، ختطيط بياني، ختطيط هيكلي، نص مرسوم وغريها**.** -5 إنشاء جداول وتنسيقها وعمل فرز على البيانات واستخدام بعض صيَغ املعادالت والدوال داخل هذه اجلداول**.** -6 البحث واالستبدال لبعض النصوص داخل املستند بلغات خمتلفة**.**

z -7 تأمني املستند عن طريق عمل محاية له وحفظه بكلمة مرور حتى ال ميكن ألي مستخدم فتحه**.** -8 حفظ املستند أو حفظه كقالب حلني استخدامه ألكثر من مستند**.** -9 فتح مستند سبق حفظه والتعديل فيه ثم حفظه مرة أخرى بنفس االسم أو حفظه باسم آخر**.** -10 معاينة املستند قبل الطباعة**.** -11 التعرف على خصائص ملف املستند مثل: اسم امللف وتاريخ اإلنشاء وتاريخ التعديل**.** -12 إدراج فهرس احملتويات وفهرس الرسومات التوضيحية**.** -13 إدراج املراجع وإدارهتا

#### **MICROSOFT** Office Word

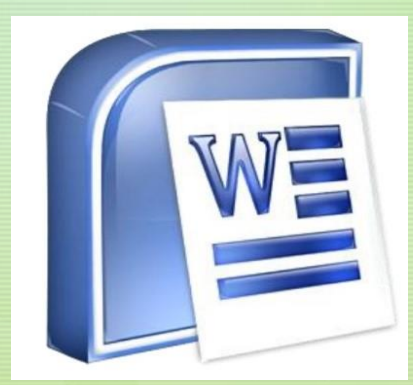

# **طريقة فتح برنامج** Word

- جيب اتباعاخلطواتالتالية لفتح برنامج **Word** -: - قائمة ابدأ Start
	- خناس منها All Programs
	- خنتار منها Office Microsoft
- z - معن ثمر فخناس Microsoft Office Word
- او ميكن ان يكون الربنامج متواجد يف قائمة Start مباشرةً اذا كان قد استخدم من قبل يف نفس جهاز احلاسوب، او قد تنشأ اختصاراً للربنامج على سطح املكتب وتتم هذه احلالة عن طريق

النقر بزر اخليارات )كلك امين( على أي مكان فارغعلى سطح املكتب ومن ثم اختيار االمر New ثم من القائمة املنسدلة الفرعية خنتار Word Microsoft.

## **MICROSOFT OFFICE WORD**

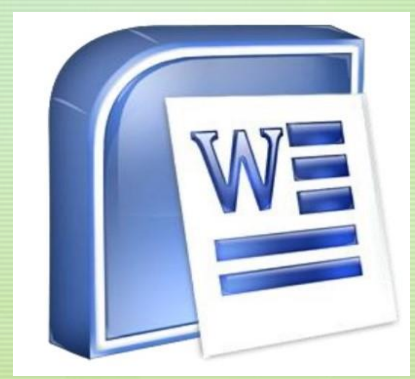